## Introduction to the Biopac system

### I. Aims of the practical

Getting acquainted with the use and basic functions of the *Biopac* measurement system.

# II. Getting acquainted with the basic functions of a data acquisition and processing computer system

A detailed manual of the Biopac system can be found at <u>http://www2.szote.u-szeged.hu/dmi/downloads/fizika/Handouts/BSL%20PRO%20User%20Manual.pdf</u>. For practice, we recommend the free version of the software, which can be downloaded from <u>http://www.biopac.com/BSL-Analysis.asp</u>.

#### 1. User interface of the Biopac Student Lab Pro program

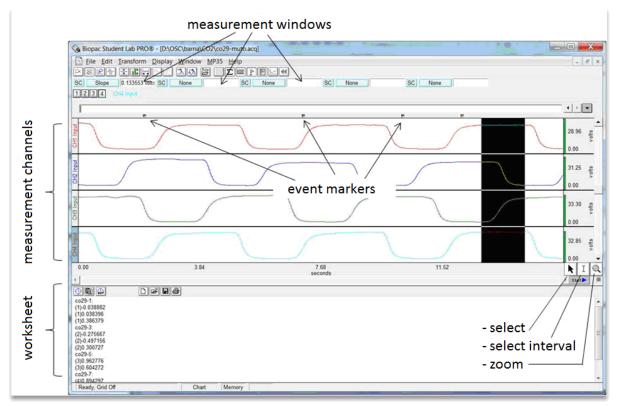

2. Defining the input channels (MP36/Set up channels ...)

In the Biopac data acquisition system, we can choose between three types of input channels. There are four *analogue* channels associated with the analogue-todigital converters; through these, we can acquire electrophysiological signals, pressure or flow signals, or the signals of dynamometers or analogue microphones. *Digital* input channels receive digital signals directly. In *calculation channels*, we can record signals derived from the signals of primary input channels (such as the heart rate derived from an ECG recording).

3. Setting up data acquisition parameters (MP36/Set up acquisition)

Data storing mode: in memory or on hard disc.

Sample rate: should be greater than twice the maximum frequency within the signal.

Acquisition length (data acquisition can be aborted before its completion).

4. Data acquisition

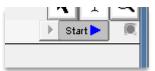

5. Data display settings

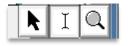

|                | Set up Channel |                                                | Let        | ×                         |
|----------------|----------------|------------------------------------------------|------------|---------------------------|
|                |                | Data Label<br>on Screen<br>nable Value Display | Presets    | View/Change<br>Parameters |
| analogue input |                | ANALOG INPUT CHAN                              | INELS      |                           |
| -              | মেম্ম্ দেও     | CH1 Input                                      | 1000       | -4                        |
| channel –      | CH2 FFF        | CH2 Input                                      |            | 4                         |
| aattinga       | OG FFF         | CH3 Input                                      |            |                           |
| settings       | CH4 FFF        | CH4 Input                                      |            |                           |
| digital input  |                | DIGITAL INPUT CHANN                            | ELS        |                           |
| digital input  | D1 111         | D1 - Digital Input                             |            |                           |
| channel -      | 02 11          | D2 - Digital Input                             |            |                           |
| on anner       | 03 666         | D3 - Digital Input                             | _          |                           |
| settings       | D4 FFF         | D4 - Digital Input                             |            |                           |
| 121 121 121 12 | - 11           | CALCULATION CHAN                               | <b>ELS</b> |                           |
| calculation    | C1 111         | C1 - calculation - OFF                         |            |                           |
| channel –      | 2 FFF          | C2 - calculation - OFF                         |            | -42                       |
| channer –      |                | C3 - calculation - OFF                         |            |                           |
| settings       | C4 FFF         | C4 - calculation - OFT                         |            | 1 -0 1                    |

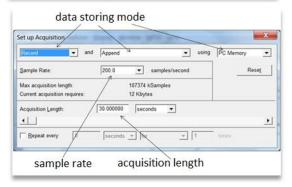

6. Data evaluation

| 💊 Biopa                             | ac Student Lab PRO® - | [D:\O |
|-------------------------------------|-----------------------|-------|
| 🟦 File                              | Edit Transform Di     | splay |
|                                     | ⇙⇙ङ॒Щ⋈ष               |       |
| SC S                                | Slope ****            | SC    |
| 12                                  | None                  | 1     |
|                                     | Value                 |       |
| st                                  | Delta                 |       |
| <b>—</b>                            | Р-Р                   |       |
| ŧ                                   | Max                   |       |
| CH1 Input                           | Min                   |       |
| 5                                   | Mean                  |       |
|                                     | Stddev                |       |
|                                     | Integral              |       |
| ±                                   | Area                  |       |
| <u> </u>                            | Lin_reg               |       |
| CH2 Input                           | Slope                 |       |
|                                     | Median                |       |
|                                     | X-axis: T             |       |
| t                                   | Delta T               |       |
| CH3 Input                           | Freq                  |       |
| EB                                  | BPM                   |       |
|                                     | Samples               |       |
|                                     | Delta S               |       |
|                                     | T @ Median            |       |
| D                                   | T @ Max               |       |
| <u><u></u><u></u><u></u><u></u></u> | T @ Min               |       |
|                                     | Calculate             |       |
| 0.0                                 | Correlate             |       |
| 0.0                                 |                       |       |

| 1. |   | Channel selection (1, 2, etc, or SC: selected channel)            |
|----|---|-------------------------------------------------------------------|
| 2. |   | Evaluation of parameters:                                         |
|    | 0 | None: no parameter read                                           |
|    | 0 | Value: the value at the position of cursor I                      |
|    | 0 | Delta: the difference between the endpoints of the interval       |
|    | 0 | p- $p$ : peak-to-peak value within the selected interval          |
|    | 0 | Max: maximum value within the selected interval                   |
|    | 0 | Min: minimum value within the selected interval                   |
|    | 0 | Mean: mean of the values in the selected interval                 |
|    | 0 | Stddev: standard deviation of the values in the selected interval |
|    | 0 | Integral: area under the curve between the endpoints              |
|    | 0 | Area:the area above the line connecting the endpoints             |
|    | 0 | <i>Lin_reg:</i> the slope of the best fit line                    |
|    | 0 | Slope: the slope of the line connecting the endpoints             |
|    | 0 | Median: the median of the selected interval                       |
|    | 0 | X-axis $T$ : the position of the cursor along the time axis       |
|    | 0 | Delta T: the length of the selected interval                      |
|    | 0 | Freq: the frequency of a periodic signal                          |
|    | 0 | BPM: recurrences per minute                                       |
|    | 0 | Samples: cursor position expressed as a sample index              |
|    | 0 | Delta S: the length of the selected interval as sample count      |
|    | 0 | T @ Median, Max, Min: the times associated with the median,       |
|    | 0 | maximum or minimum, respectively                                  |
|    | 0 | Calculate: calculation using a custom formula                     |
|    | 0 | Correlate: correlation between channels                           |
|    |   |                                                                   |
|    |   |                                                                   |

### III. Measurement tasks

1. Start BSL PRO 3.7.3 and open the file C:\Temp\Measure\1-Biopac.acq. Using this file, perform the tasks below and enter the results in the Excel sheet C:\Temp\Measure\1-Biopac.xlsm.

2. Zoom in on the segment approximately between 6 s and 10 s, read the following quantities at the times indicated and enter the values in the table.

- ECG [mV] at the peak at 6.593 s
- Mean heart rate (integer) [BPM] between markers A and B
- Minimum of ECG [mV] between markers A and B
- Maximum of heart rate (integer) [BPM] between markers A and B

3. Zoom out, then zoom closely in on the peak at marker D. Read the following quantities and enter them in the table.

- Peak-to-peak distance in ECG [mV] between markers C and F
- Change in heart rate (integer) [BPM] between markers C and F
- Change in ECG [mV] between markers D and E
- Time duration [ms] between markers D and E
- Average ECG slope [V/s] between markers D and E
- Time instant of ECG peak [min] before marker D